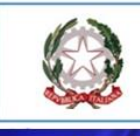

## Ministero dell'Istruzione e del Merito

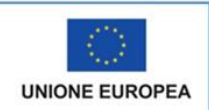

## ISTITUTO TECNICO STATALE COMMERCIALE e per GEOMETRI "Galiani - de - Sterlich" CHIETI

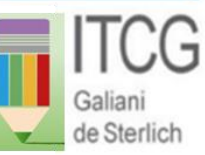

Via U.Ricci, 22 Tel. +39.0871 41840 - 404770<br>Via Colonnetta, 99/A – Tel. (0871) 565351 – fax 551470<br>Cod. Fiscale 93049010692—Cod Univoco: UFO2B4

Sito web: www.galiani-de sterlich.gov.it E-mail: chtd11ool@istruzione.it PEC: chtd11000l@ipec.struzione.it

## **ISTRUZIONI PER LA COMPILAZIONE DEL PAGELLINO DA PARTE DEI DOCENTI DEL C.d.C.**

Per la valutazione intermedia espressa attraverso il pagellino si utilizzano i seguenti indicatori:

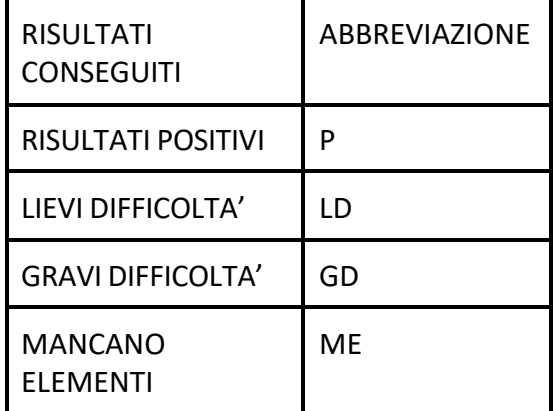

**Ogni docente inserirà il proprio giudizio attraverso le i seguenti operazioni:**

- **1.** Accedere ad **Argo didUP**
- **2.** Selezionare **SCRUTINI - CARICAMENTO VOTI**
- **3.** Selezionare la **classe**
- **4.** Dal menu a tendina selezionare **1^ (oppure 2^) PERIODO INTERMEDIO**
- **5.** Spuntare **VOTI E ASSENZE**
- **6.** Cliccare su **AVANTI**
- 7. Nel tabellone che si apre cliccare sul **rettangolo blu** che indica la propria **disciplina (Per ilpagellino non tenere conto della voce EDUCAZIONE CIVICA**)
- **8.** Nella colonna **VOTO** scrivere il giudizio, utilizzando le abbreviazioni indicate nella tabella(P-LD-GD-ME). **Si raccomanda di scrivere maiuscolo ed evitare gli spazi .**
- 9. Se il giudizio è positivo si può passare all'alunno successivo
- 10. Se il giudizio non è positivo, cliccare sulla lente d'ingrandimento posta a destra della rigacorrispondente ad ogni studente.

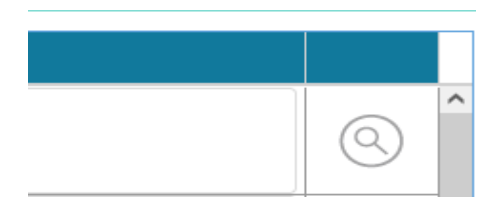

- 11. Si apre un giudizio standard.
- 12. Cliccare su **SELEZIONA** e l'applicazione importerà in automatico il giudizio **che deve esseremodificato o integrato** come si ritiene opportuno.
- 13. Completata la compilazione cliccare su **SALVA**.